**Department of Computer ScienceUniversity of Cyprus**

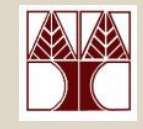

**EPL342 –Databases** Lecture 19: Internal DB Programming IIInternal DB Programming, Scripts/Batches in TSQL (Chapter 9.1, Elmasri-Navathe 5ED + ΤransactSQL Reference Guide∆ιδάσκων**:** Παναγιώτης Ανδρέου

 **EPL342: Databases - Demetris Zeinalipour © (University of Cyprus)**http://www.cs.ucy.ac.cy/courses/EPL342

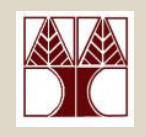

### Περιεχόµενο ∆ιάλεξης

Ολοκλήρωση ∆ιάλεξης **18.**

**Internal DB Programming II**

- •Εσωτερικός Προγραµµατισµός Σ∆Β∆
- •**Scripts/Batches** σε TSQL
- •**Stored Procedures (Sprocs)** σε TSQL
- •**User Defined Functions (UDFs)** σε TSQL

### Προγραμματισμός Λειτουργιώγ<br>μιας DBMS ς DBMS

- • Ενώη **SQL** ξεκίνησε ως δηλωτική γλώσσα διατύπωσης επερωτήσεων στη συνέχεια επεκτάθηκε µε εντολές **DDL**  και οι σύγχρονες Β∆ παρέχουν σήµερα και δυνατότητες για διαδικαστικό προγραµµατισµό ΜΕΣΑ στην ίδια την βάση.
- Γενικά, υπάρχουν οι ακόλουθες κατηγορίες:
	- – Εσωτερικός Προγραµµατισµός**:** Scripts/Batches, Sprocs, UDFs, Views, Triggers, Assertions, κτλ
	- – Εξωτερικός Προγραµµατισµός**:** Μέσω Γλώσσας Προγραµµατισµού (Host Language): Embedded SQL , Dynamic SQL, APIs και ∆ιεπαφών Βάσεων (ODBC, JDBC, MS OLEDB, ADO.NET κτλ) → επόμενη διάλεξη.<br>νι ερχόμενη διάλεξη θα ασχοληθούμε με τον Εξωτερικό
- Στην ερχόµενη διάλεξη θα ασχοληθούµε µε τον Εξωτερικό Προγραµµατισµό (Φροντιστήριο: JDBC)

#### Προγραµµατισµός Λειτουργιώνμιας D<del>Εξωτερι</del>κός Προγραμμα  $S$  DBMs Εξωτερικός Προγραµµατισµός

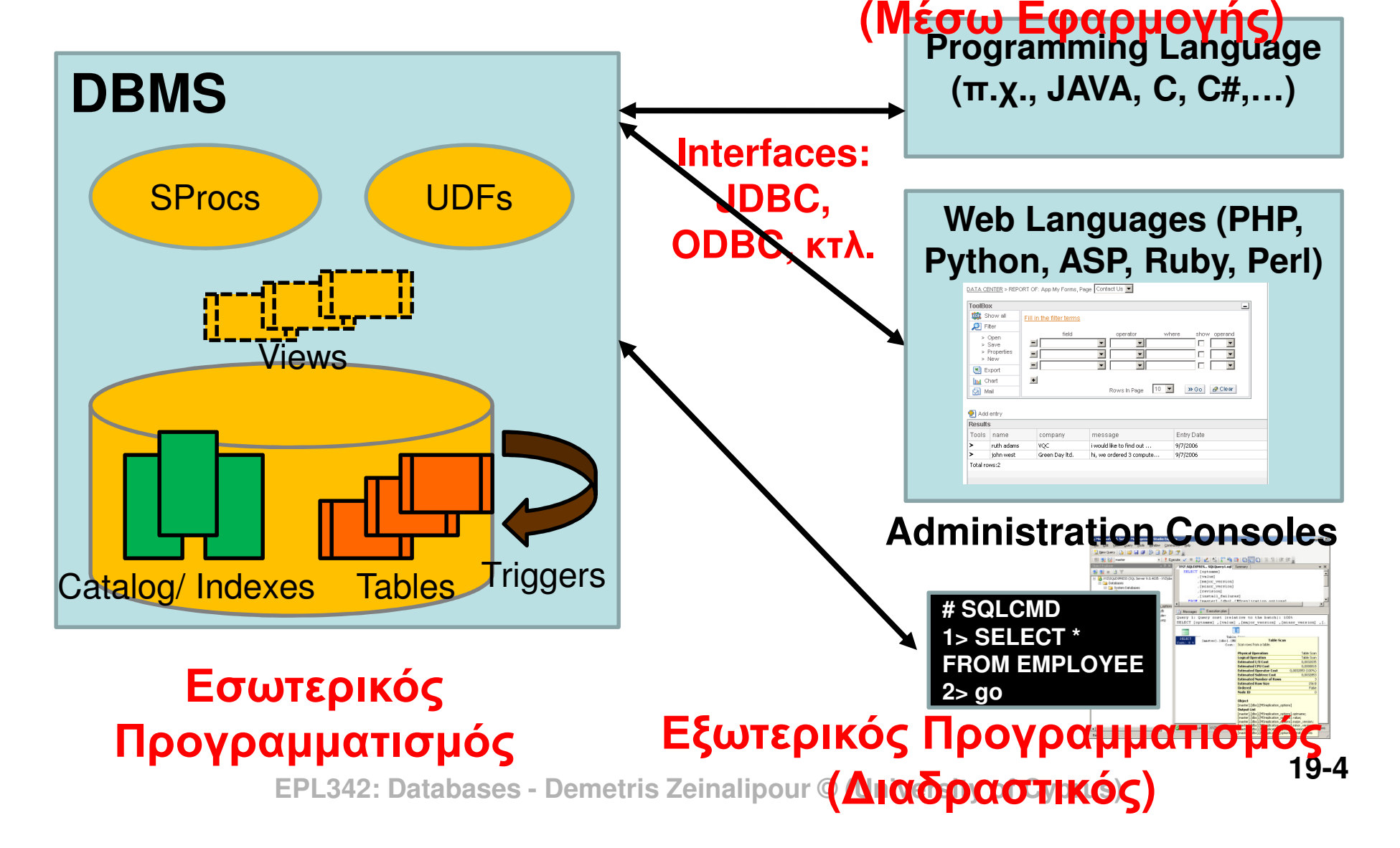

#### Εσωτερικός Προγραµµατισµός µιας DBMS

- Σήµερα θα δούµε πως µπορούµε να προγραµµατίσουµε τον SQL Server µε τουςακόλουθους τρόπους:
	- **A. Scripts / Batches:** Απλή ακολουθία SQL εντολών µε τελεστές έλεγχου, επανάληψης, µεταβλητές, κτλ. (αντίστοιχη λογική µε shell scripts στο UNIX)
	- **B. Stored Procedures (Sprocs):** Ακολουθίες SQL εντολών µε παραµέτρους αποθηκευµένες στην βάση.
	- **C. User Defined Functions (UDFs):** Επιτρέπουν στον χρήστη να ορίζει συναρτήσεις που μπορούν να<br>γρησμοποιηθούν στα πλαίσια του SELECT ό λ χρησιµοποιηθούν στα πλαίσια του SELECT ή WHERE (<sup>π</sup>.χ., MetersToInches(decimal(10,3))

#### A) Scripts σε TSQL

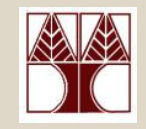

• **Scripts:** Ακολουθία **(** Τ**)SQL** Εντολώνη οποίααποθηκεύεται σε ένα αρχείο για επαναχρησιµοποίηση.

- Παραδείγµατα Χρήσης:
	- • **Backup / Restore** πινάκων ή ολόκληρης της DB.
		- Θυµηθείτε το Northwind.sql (Εργαστήριο 8) το οποίο χρησιµοποιήσατε για να δηµιουργήσετε αυτόµατα όλη την βάση.
	- Επανάληψη Συχνών Λειτουργιών(Συντήρηση,κτλ)

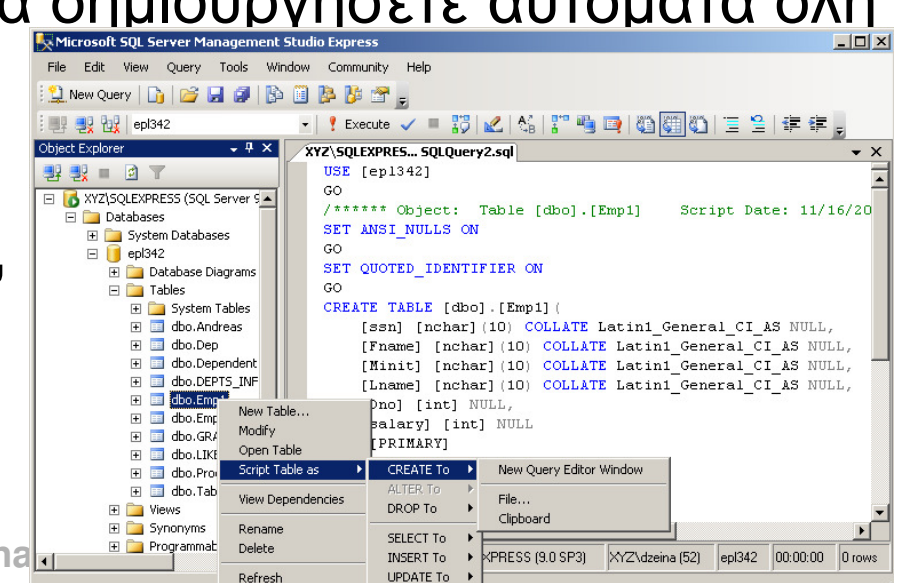

#### A) Scripts σε TSQL(Μεταβλητές) Παράδειγµα Script σε TSQL**USE epl342; DECLARE** @TEST int**SET @TEST =** (SELECT MAX(salary) FROM Emp1) **SELECT** @TEST AS Result -- Αντίστοιχο του **STDOUT**Set current Database (otherwise script will be executed on whatever database is currently open) **Declare Variable with Name TEST of TYPE int**   $(d$ efault =  $NULL)$ **Assign Value to Variable TESTDisplay the TEST Variable with Column Name Result**

**PRINT** @TEST – Αντίστοιχο του **STDERR.** To µήνυµα είναι µέχρι 8000 χαρακτήρες και επιστρέφεται στον χρήστη.

#### A) Scripts σε TSQL(Μεταβλητές)

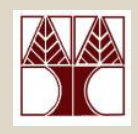

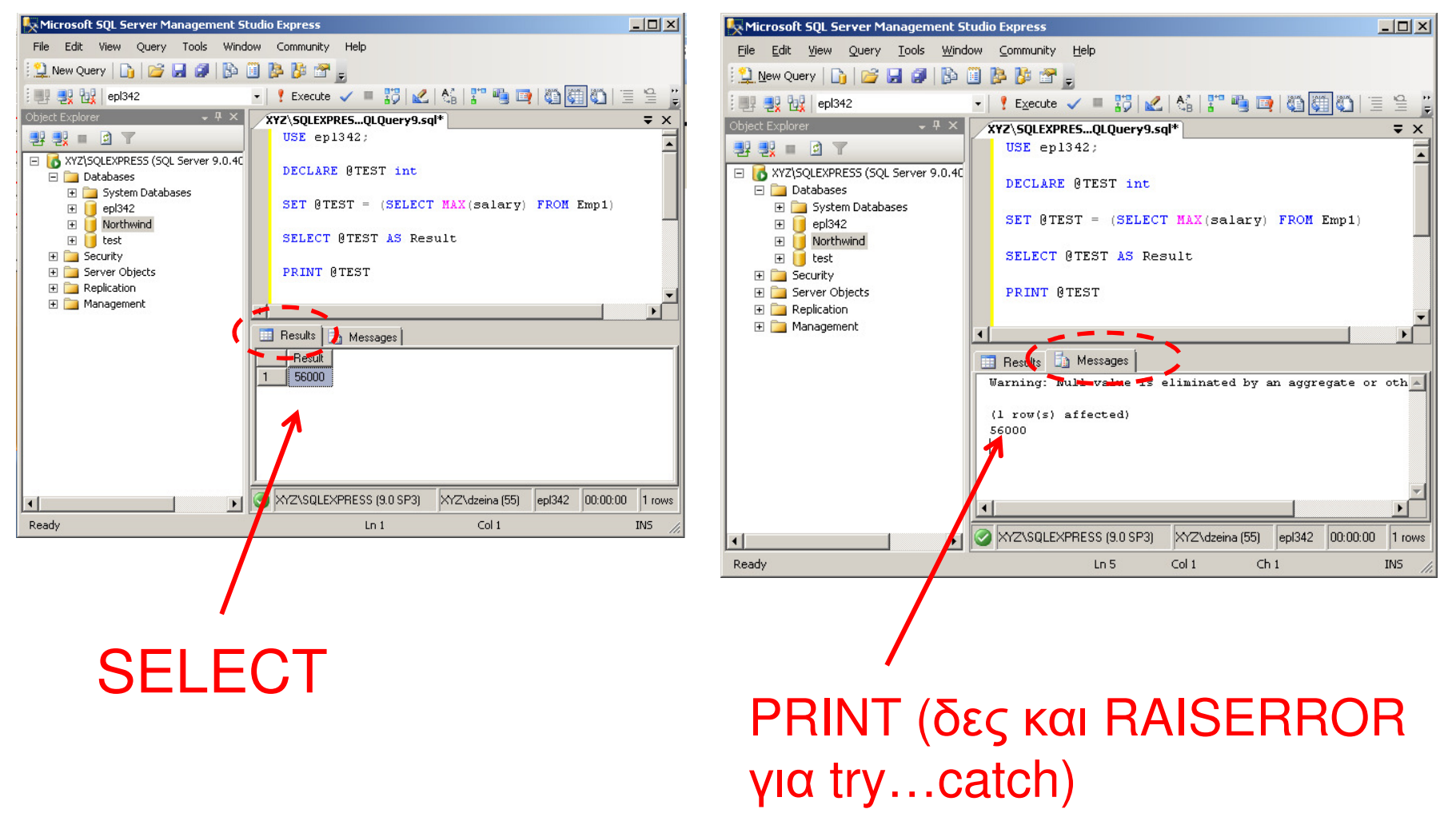

**EPL342: Databases - Demetris Zeinalipour © (University of Cyprus)**

**19-8**

#### A) Scripts σε TSQL

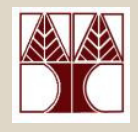

- Χαρακτηριστικά των Scripts
	- 1. Τα Scripts **δημιουργούνται** και **εκτελούνται** από κάποιο χρήστηή ως µέρος άλλου **script**.
	- 2. Το Script εκτελείται γραµµή**-**γραµµή από πάνω προς τα **κάτω** (η σύνταξη ελέγχετε πριν την εκτέλεση) από τον µεταφραστή της βάσης.
	- 3. Εάν προκύψει λάθος **(runtime** λάθος**)** τότε ΑΚΥΡΩΝΕΤΑΙ ολόκληρο το script.
		- • Ένα Script εκτελείται ως µια δοσοληψία (transaction). Συνεπώς αποτελεί µια ατοµική**πράξη**: "Είτε εκτελείται ολόκληρο ή καθόλου"!
		- Μετά από κάποιο λάθος επαναφέρεται •(**ROLLBACK**) πίσω στην αρχική κατάσταση η βάση δεδοµένων.

#### A) Scripts σε TSQL(Παράδειγµα µε χρήση @@IDENTITY)

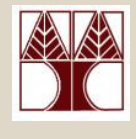

**USE** Northwind **DECLARE** @NewOrderID int

Παράδειγµα Εισαγωγής Συσχετιζόµενων ∆εδοµένων σε ∆υοΠίνακες (Order και OrderDetails).

**INSERT** INTO **Orders**(CustomerID, OrderDate) **VALUES** (15, DATEADD(day,-1,GETDATE())) **SET** @NewOrderID <sup>=</sup>**@@IDENTITY**-- $\acute{\eta}$  SELECT @NewOrderID = @@IDENTITY **@@:** System Function (last recorded Identity) $\rightarrow$  Current Date Function Assign value to variable

**INSERT** INTO [**Order Details**](OrderID, ProductID, UnitPrice, Quantity) **VALUES** (@NewOrderID, 1, 50, 25) Casting integer to string

**SELECT** 'The OrderID of the INSERTed row is ' + **CONVERT**(varchar(8), @NewOrderID)

# Πίνακας **Convert / Cast** σεTSQL

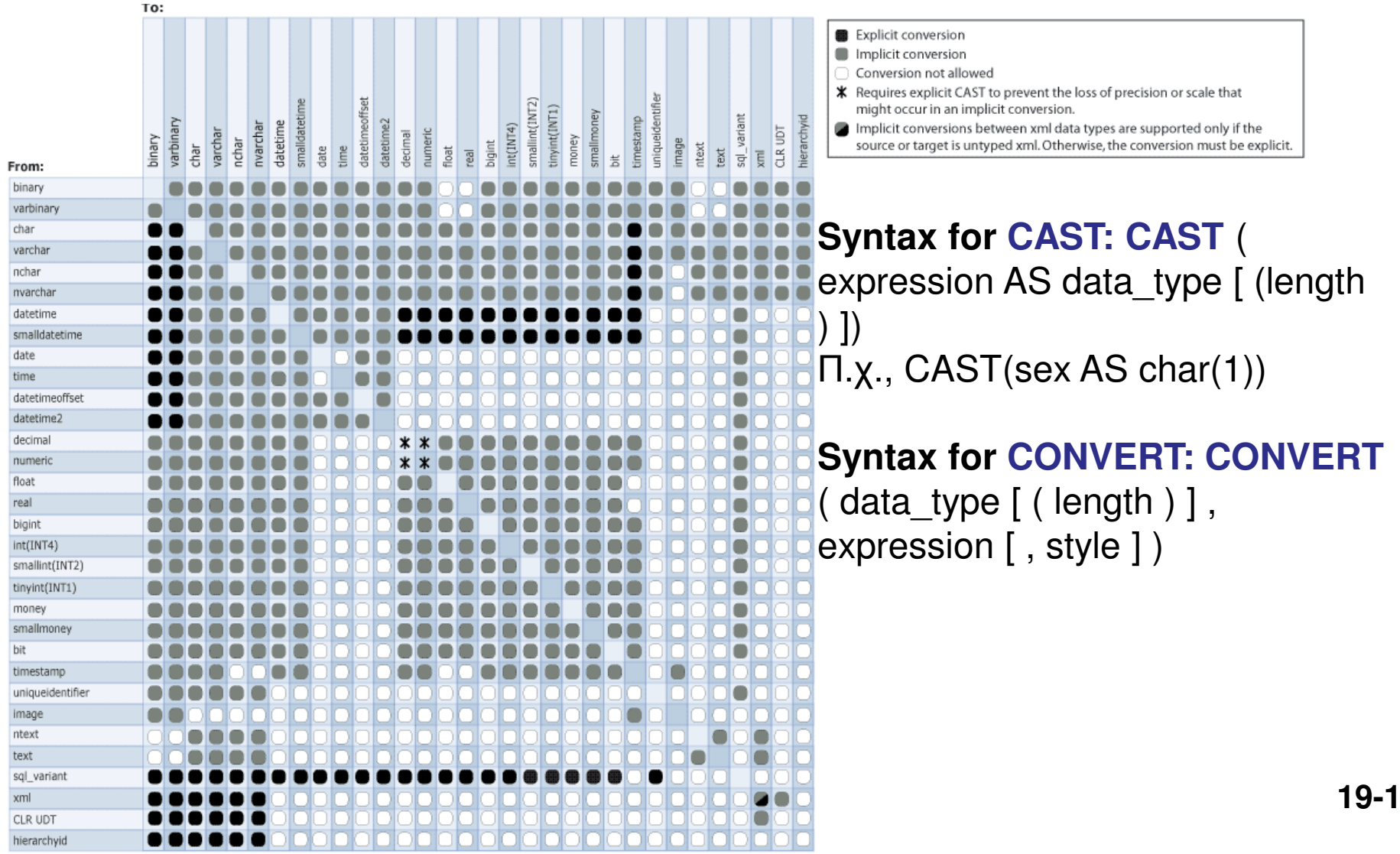

**19-11**

#### A) Scripts σε TSQL

(Χρήση Συνάρτησης Συστήµατος @@ ROWCOUNT)

- •Η συνάρτηση συστήµατος **@@ROWCOUNT** σας επιστρέφει τον αριθµό των πλειάδων που επηρεάστηκαν ή διαβάστηκαν από την τελευταία **SQL** επερώτηση.
	- – Θυµηθείτε το µήνυµα: "( Χ row(s) affected)" που προκύπτει µετά από ανάγνωση/αλλαγή δεδοµένων ενός πίνακα

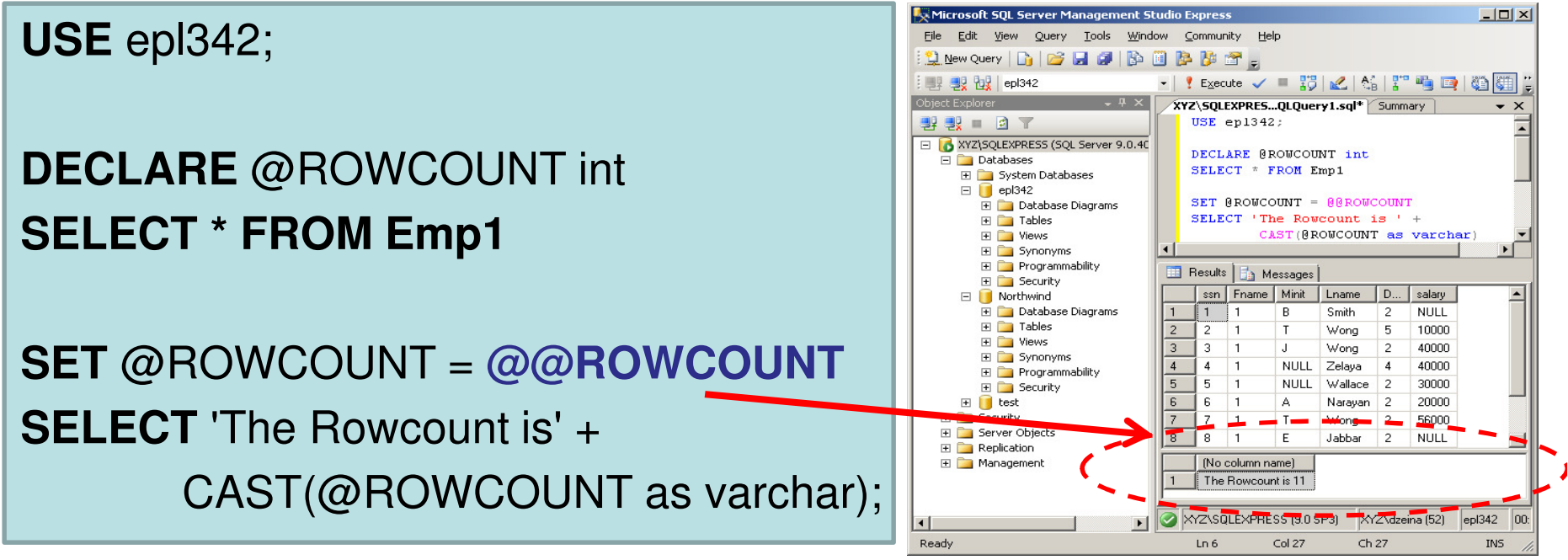

**19-12 EPL342: Databases - Demetris Zeinalipour © (University of Cyprus)**Με την εντολή "**SET NOCOUNT ON**" δεν τυπώνεται το "( Χ row(s) affected)"

## A) ∆έσµες (Batches) σε TSQL

• Τα **Batches (**∆έσµες **)** είναι Scripts εντολών TSQL τα οποία διαχωρίζονται µε την εντολή **GO** και τα οποία εκτελούνται ανεξάρτητα µεταξύ τους (δηλαδή όχι στα πλαίσια του ίδιου transaction)

#### •Παράδειγµα**:**

**USE epl342;**

**GO** -- αποστολή δέσµης εκφράσεων TSQL στον SQL Server **INSERT** INTO Emp1(SSN) VALUES ('4411111993') **GO** -- αποστολή δέσµης εκφράσεων TSQL στον SQL Server **INSERT** INTO Emp1(SSN) VALUES ('3311111993') **GO** -- δεν πρέπει να υπάρχουν άλλες εντολές στην ίδια γραµµή µε το GO!

- H εντολή **GO** λειτουργεί ΜΟΝΟ στο πλαίσιο του **SQL Management Studio**ή της **sqlcmd**(ή **osql**).
	- **EPL342: Databases - Demetris Zeinalipour © (University of Cyprus)**– Σε προγράμματα γίγεται κάτι αντίστου − Σε προγράμματα γίνεται κάτι αντίστοιχο μέσω εξειδικευμένων<br>Γεντολών, π.χ. στη 14VA: **stmt executel indate/guery):** εντολών, π.χ. στη JAVA: **stmt.executeUpdate(query);**

## A) ∆έσµες (Batches) σε TSQL

- Κάποιες εντολές είναι αναγκαστικό να είναι µέρος του δικού τους **Batch**(δηλαδή πρεπει να ακολουθούνται από GO).
	- – Μερικές από αυτές είναι:
		- **CREATE TRIGGER**
		- **CREATE VIEW**
		- **CREATE PROCEDURE →** θα το δούμε σε λίγο<br>πακτικά Λάθη ελέννονται όπως και στα Sο
- Συντακτικά Λάθη ελέγχονται όπως και στα Scripts πριν την εκτέλεση ολόκληρου του Batch
- Εάν προκύψουν **Runtime** λάθη σε ένα batch στο σηµείο <sup>Χ</sup> τότε δεν εκτελείται καµία εντολή µετά το X.
	- **19-14 EPL342: Databases - Demetris Zeinalipour © (University of Cyprus)**– Εντολές πριν το Χ δεν γίνονται ROLLBACK και αλλάζουν μόνιμα την κατάσταση της βάσης.<br>ΕΡΕ342: Databases - Demetris Zeinalipour &

#### A) Scripts σε TSQL(∆υναµική SQL σε TSQL)

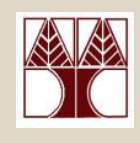

- ∆υναµική **SQL (Dynamic SQL):** Εκφράσεις SQL που παράγονται κατά την εκτέλεση ενός script ήπρογράµµατος µε χρήση της εντολής ΕΧΕ**C**
	- $-$  x opouter cay on cival without cellul mooredum by the Χρήσιµες εάν δεν είναι γνωστή εκ των προτέρων η SQL έκφραση.
	- **Links of the Company**  Σηµείωση**:** Όλα τα προηγούµενα παραδείγµατα ήταν µε στατικές εκφράσεις SQL (Static SQL)
- • Παράδειγµα **USE epl342;**GO **DECLARE** @Salary int; SET @Salary = (SELECT MAX(salary) FROM EMP1); EXEC ('SELECT \* FROM Emp1 WHERE salary=', + @Salary); GOΈκφραση SQL που παράγεται δυναµικά κατά την εκτέλεση concat

#### A) Scripts σε TSQL(∆υναµική SQL σε TSQL)

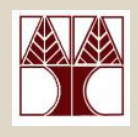

#### **--**∆ηµιουργία Πίνακα Ως Χρήστης **DBO (Database Owner)**

**FXFCUTE** 

Το EXEC είναι συντοµογραφία του

**USE** epl342;

**GO**

#### **EXECUTE** ('CREATE TABLE SalesTable (SalesID int, SalesName varchar(10));')

```
AS USER = 'dbo';
```
**GO**

#### Επισηµάνσεις για το **EXEC**

- Εκτελείται κάτω από µε τα ίδια δικαιώµατα µε τον Script που το καλεί.  $\bullet$
- $\bullet$ Το ΕΧΕC τρέχει µε τα ίδιο **connection** µε το πρόγραµµα που το καλεί.
- $\bullet$  Εάν θα γίνει σύµπτυξη µε συνάρτηση, τότε αυτή πρέπει να γίνει πριν την κλήση της EXEC.
	- ΛΑΘΟΣ**:** EXEC ('SELECT \* FROM Emp1 WHERE date=' **+ GetDate()**);

**19-16EPL342: Databases - D<mark>Eάν ήταν @DATEVAL δεν θα είχε πρόβλημα</mark> ο <sup>19-1</sup>** 

## A) Scripts σε TSQL(Έλεγχος Ροής σε TSQL)

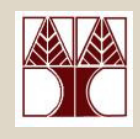

#### • Τελεστής Έλεγχου

–**IF <**Βοο**lean Expression>**

**<SQL statement> | BEGIN <code series> END**

**ELSE**

**<SQL statement> | BEGIN <code series> END**

#### Επισηµάνσεις

- • Προφανώς επιτρέπεται και η εµφώλευση αυτού του τελεστή τόσο µε τον εαυτό του όσο και µε άλλους τελεστές.
- Εάν το <Boolean Expression> είναι NULL τότε είναι FALSEηλογική συνθήκη.
- ΛΑΘΟΣ: IF @myvar=NULL ΣΩΣΤΟ**:** IF @myvar IS NULL
- **19-17 EPL342: Databases - Demetris Zeinalipour © (University of Cyprus)**• Υπάρχει και η **CASE**(δηλ., αντίστοιχο της SWITCH στη C) http://msdn.microsoft.com/en-us/library/ms181765.aspx

### A) Scripts σε TSQL(Έλεγχος Ροής σε TSQL)

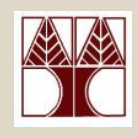

USE AdventureWorks;

GO

**SELECT** ProductNumber, **Category =**

**CASE** ProductLine

**WHEN** 'R' **THEN** 'Road'

**WHEN** 'M' **THEN** 'Mountain'

**WHEN** 'T' **THEN** 'Touring'

**WHEN** 'S' **THEN** 'Other sale items'

**ELSE** 'Not for sale'

**END**, Name, SSN

**FROM** Production.Product

**ORDER BY ProductNumber;** 

GO

**EPL342: Databases - Demetris Zeinalipour © (University of Cyprus)**

H συνθήκη µπορούσε να είναι και πιο σύνθετη, π.χ., (ProductNumber  $% 2) = 0$ 

# A) Scripts σε TSQL(Επανάληψη σε TSQL)

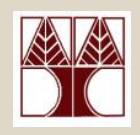

• Τελεστής Επανάληψης σε TSQL

```
Αναµονή 1 δευτερολέπτου
µέχρι την επόµενη κληση
USE epl342GO
DECLARE @var INTWHILE 1 = 1BEGIN
WAITFOR DELAY '00:00:01'
  SET @var = (SELECT MAX(salary) FROM EMP1)END
```
# A) Scripts σε TSQL(Επανάληψη σε TSQL)

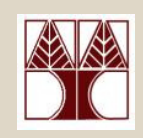

• Τελεστής Επανάληψης – **WHILE Boolean\_expression{ sql\_statement | statement\_block | -- several statements in BEGIN … ENDBREAK | CONTINUE }**